# **Boolean condition**

Build individual expressions to be evaluated.

**Boolean conditions** use all the features made available by the powerful expression parser. You add as many conditions to a rule as needed.

The boolean condition will either return true or false - and the actions configured for each condition will only be performed when the condition returns true.

Read more about boolean or logical expressions.

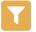

# Boolean condition configuration

Below you will find a detailed description of each parameter needed to configure the condition.

## Expression\*

Enter a logical expression that will be checked. Field codes and parser expressions can be entered as well.

A very common example would be a simple field value check:

```
%{trigger.issue.status} = "Open"
```

followed by an action: For example: Add comment "Please start work"

Adding additional conditions checking for **other statuses** and combining them with **different actions** is a common example of a nested condition rule.

#### **Additional options**

# Stop the execution if the condition is met

If the condition is fulfilled (returns true), the execution of the rule will stop after the condition. All elements following the condition will not be executed.

## Invert condition

When selected, the condition's logic will be inverted.

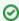

This option is really helpful if you have very **complex expressions**. Simply re-use an expression on a second condition and invert it instead of **inverting / negating** every statement inside the expression.

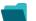

Use case

Use cases

Automated Use case description Complexity

action

| Add sub-tasks to an issue on creation                      | Create<br>issue      | Automatically <b>create 3 sub-tasks</b> - Documentation, Marketplace and Newsletter.                                                                    | BEGINNER     |
|------------------------------------------------------------|----------------------|----------------------------------------------------------------------------------------------------|--------------|
| Track issues mentioned in comments                         | Create<br>issue link | Automatically link issues based on comments.                                                                                                    | ADVANCED     |
| Resolve issues when all options of a checklist are checked | Transition issue     | When all options of a custom <b>checkbox</b> field are ticked, the issue is resolved and transitioned to <b>DONE</b>                                    | INTERMEDIATE |
| Keep the status of parents and sub-tasks in sync           | Transition issue     | When an issue is being <b>rejected</b> , all <b>sub-tasks</b> will be transitioned to the <b>REJECTED</b> status as well - automatically.               | BEGINNER     |
| Assign an issue to the last assignee on a transition       | Assign<br>issue      | When an issue is transitioned to the DRAFT status, the issue will be automatically re-assigned to the last assignee from the project role "Developers". | BEGINNER     |

If you still have questions, feel free to refer to our support team.